# Alterations to the municipalities in the Population Censuses since 1842

This tool provide a catalogue of all the municipalities that have been considered in the censuses in Spain from 1842 to our times. Limitations have appeared given that the Population Censuses have been used as sources of information; consequently, municipalities created or disappeared during the same intercensal period have been excluded. Moreover, they present the evolution of these municipalities noting the alternations to the main characteristics included in the Censuses considered: De jure population, de facto population, number of households (Families or Registration certificate), change of name, variations of the size of the territory and, if applicable, dates of the creation or disappearance of the municipality.

# **Search options**

Performed on the whole of the national territory and for all available years. The programme will present the evolution of the characteristics of the municipality throughout the seventeen Censuses considered. The concepts and symbols used are detailed in the methodology. The following search options can be used:

Find the municipality using the Denomination criterion: this option allows users to select municipalities whose current or former name contains or coincides with the written text. When writing the name of a population, the programme is not case sensitive, and accents are not required.

**Example**: if seeking information on Aguatón, it can be written Aguatón, AGUATON or Aguaton.

Using the option *Same as*, it is necessary to enter the current or former complete name in the box. When the name contains an article, is composed by several words or if their exact name is unknown, the best option is to use the *Containing* option, writing part of the name instead of the whole designation. The programme provides data on all municipalities, including the provincial total, whose denomination, current or former, contains the word, words or group of letters in the order written in the box.

**Example**: to find information on the village Cervià; de les Garrigues, any text that contains the name can be written in the box, such as Cervia, Garri or Garrigues, but not Cervia Garrigues as the name recorded in the programme does not contain that series of words, as de les does not appear "de les".

An interesting possibility this option provides is to request all provincial totals. To do so, simply type the word **Total**.

Find the municipality using the Geographical criterion. The programme drops down a list, first with communities and, once one has been selected, another list appears with the provinces in said community. After selecting the province or provinces for the search and clicking on the corresponding box, all the municipalities in these provinces will

appear listed alphabetically alongside the provincial total. After selecting the elements required, simply click on the button See selection, and the programme will present the characteristics of the municipalities selected

#### Exemple:

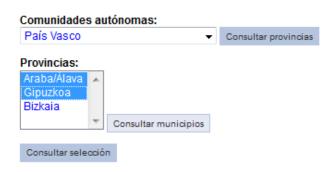

If selecting the provinces Álava and Guipúzcoa in the País Vasco, their provincial totals appear alongside all the municipalities listed in alphabetical order

Find the municipality using the Coding criterion: Municipalities can also be accessed by code.

The codes used are the official codes presented in the 1970 Census and are composed by five figures: The two first numbers correspond to the province code and the other three are a code used to differentiate the municipality in the province, in other words, an exclusive code for the province that grants each municipality a correlative number from 001 onwards by alphabetical order of the names. The municipalities created after 1970 Code have a code composed by three numbers, but starting with 9 and following the order in which these municipalities appeared.

Municipalities that disappeared before 31-12-1970 are not included in the official coding. This publication has created use codes for these municipalities, which are explained hereunder: As with the previous codes, the first number corresponds to the province, the following correspond to the correlative number, in alphabetical order, from 500 onwards. If the municipality disappeared between the 1842 Census and the 1857 Census, the same applies although numbers go from 5000 onwards.

In summary, the municipality code is composed by the province code + exclusive province code; the latter is established as follows:

From 001 to 449, municipalities existing in the 1970 Census

From 500 to 899, municipalities that disappeared between the 1857 Census and 1970 Census

From 901 to 999, municipalities created after the 1970 Census

From 5000 to 5999, municipalities that disappeared between the 1842 Census and the 1857 Census

The programme requests the province codes and the municipality codes separately, the zeros on the left do not need to be included. For the Provincial total, simply enter the province code.

## **Presentation of results**

The results are presented in the following manner:

**Province**: Including the province code and the denomination.

**Municipality**: Municipality code and denomination.

Censuses: List of all seventeen Censuses performed since 1842.

**Symbols**: Symbols are used to indicate the different alternations and are explained at the end of the table, indicating the municipalities or denominations that have changed. These symbols refer to the intercensal period that ends with the census for the year in which column it appears. The programme uses the following symbols:

- Municipality created.
- × Municipality disappeared.
- Municipal area grew.
- Municipal area decreased.
- (\*) Alterations with singular characteristics.

[1], [2], [3],etc.: Used for municipality names, by chronological order of use, that differ from the primordial denomination that appears on the side of the table.

.. To indicate the non-existence or lack of information.

**De facto population, de jure population and households**: The next lines of the table are reserved for concepts whose definition or change throughout the censuses is explained in the corresponding section of the <u>Methodology</u>.

**Explanation of the alterations**: This section explains the alterations, if there are any, the symbols refer to. They use a very precise jargon; for the exact meaning of the wording, users should refer back to the corresponding section of the <u>Methodology</u>.

## **Example of the presentation of results:**

To find the municipality Torremolinos you can use

The **Denomination criterion**, typing the name of the municipality:

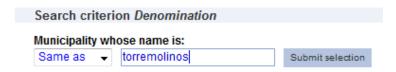

• The **Geographical criterion**, first select the autonomous community *Andalucía*, then the province *Málaga* y finally *Torremolinos* 

#### Search criterion Geographical

To consult the municipalities or provincial totals, first select the autonomous community and province or provinces

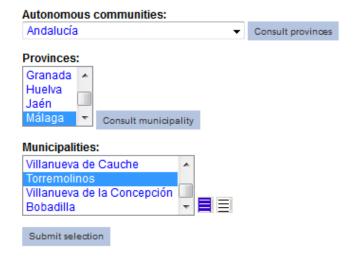

• The **Coding criterion**, typing the province and municiplality code:

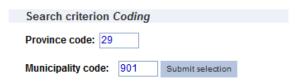

Consequently, after clicking the corresponding button Submit selection, the following result will appear:

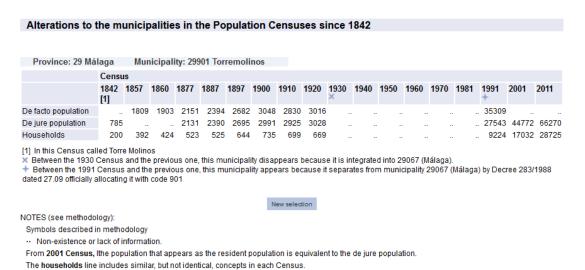